### ADAMS Two-Factor Authentication (2FA)

Optional for athletes:

- 1. Set up TOTP (see page 2); or
- 2. Set up SMS (see page 3); or
- 3. You could also set it up later by clicking "skip for now"; or
- 4. You could opt out

### Select a Two-Factor **Authentication method**

Please configure a two-factor authentication to increase the security of your account.

#### **Time-based One-Time** 1 Password **Strongly** A verification code will be generated using an Recommended authentication application that you will need to to set up TOTPhave on your mobile device. 2 **SMS** A verification code will be sent by SMS to your mobile device. **SKIP FOR NOW** 3 Or, you could opt out. 4 Why two-factor authentication? **Privacy Policy** Terms of Use **₩** English

# Option 1: Configure 2FA with TOTP

#### **You are strongly recommended to set up the TOTP so that you can login anywhere.**

- a. Install or open (if already installed) your two-Factor authentication application on your mobile device. Authy, Google authenticator (Android and iOS) or Microsoft authenticator (Android or iOS)
- b. Use the app to scan the provided QR code (like you are taking picture of the QR code) or display the manual code.
- c. Enter the generated code by your App or the manual code (if used). Then, enter your password and validate.

#### Configure your Time-based one-time password (TOTP)

⊕

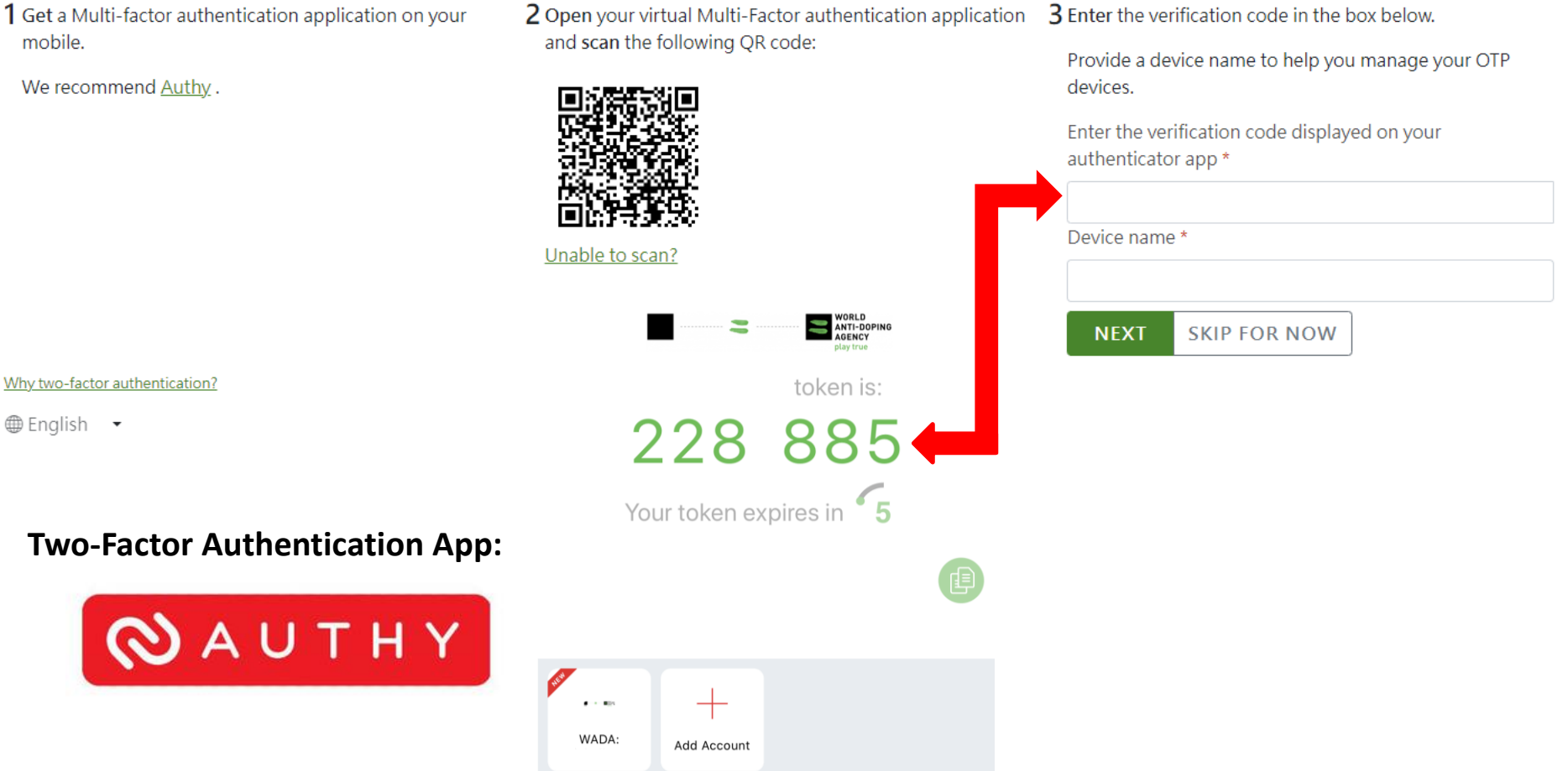

## Option 2: Configure 2FA with SMS

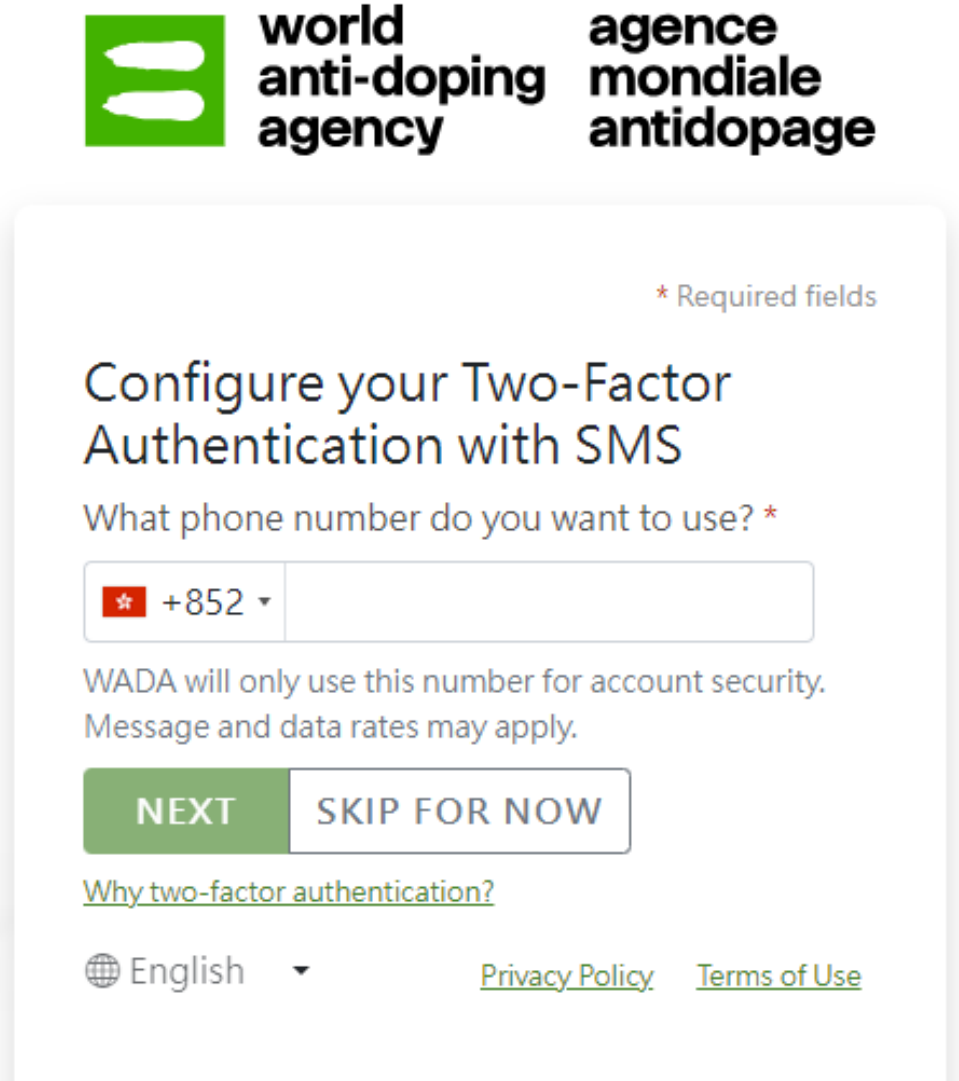

Note: You may not be able to login when travelling overseas due to unable to receive SMS.

### Reset 2FA

- Click your name on the top right corner
- Click "Security Options"

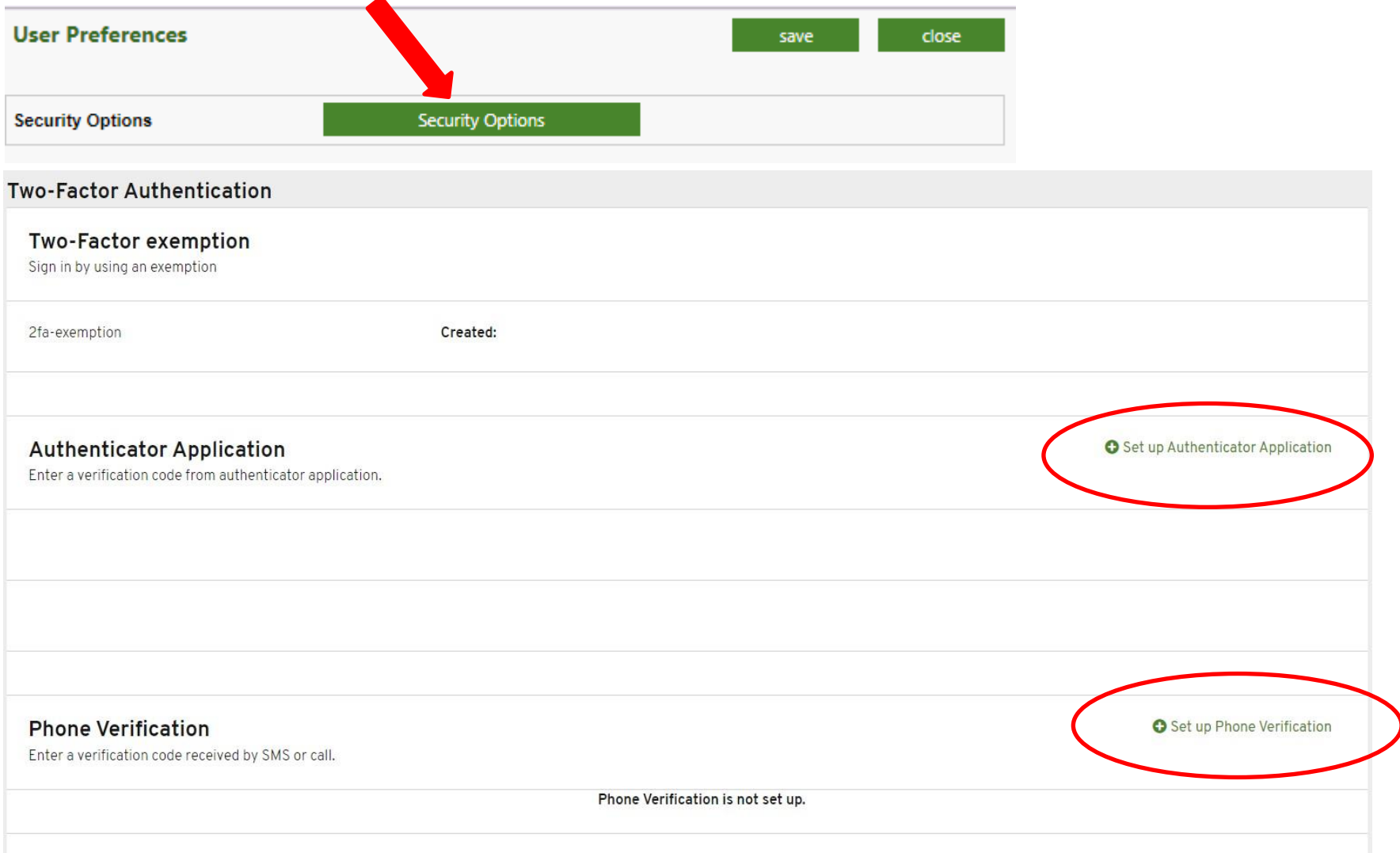